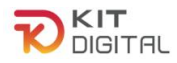

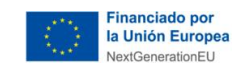

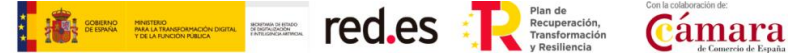

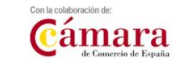

# **GUÍA DE JUSTIFICACIÓN CIBERSEGURIDAD**

# **AGENTES DIGITALIZADORES ADHERIDOS**

**CONVOCATORIAS DE AYUDAS DESTINADAS A LA DIGITALIZACIÓN DE EMPRESAS EN EL MARCO DE LA AGENDA ESPAÑA DIGITAL 2025, EL PLAN DE DIGITALIZACIÓN DE PYMES 2021-2025 Y EL PLAN DE RECUPERACIÓN, TRANSFORMACIÓN Y RESILIENCIA -FINANCIADO POR LA UNIÓN EUROPEA-***NEXT GENERATION EU*

# **(PROGRAMA KIT DIGITAL)**

**AVISO**: **La presente guía tiene un carácter informativo y no legal**. Cualquier duda relacionada con la misma será interpretada según lo dispuesto en la Orden ETD/1498/2021, de 29 de diciembre, por la que se aprueban las bases reguladoras de la concesión de ayudas para la digitalización de pequeñas empresas, microempresas y personas en situación de autoempleo, en el marco de la Agenda España Digital 2025, el Plan de Digitalización PYMEs 2021-2025 y el Plan de Recuperación, Transformación y Resiliencia de España -Financiado por la Unión Europea- *Next Generation EU* (Programa Kit Digital), modificada posteriormente por la Orden ETD/734/2022, de 26 de julio; Resoluciones de la Entidad Pública Empresarial Red.es. por las que se publican las correspondientes convocatorias en el marco del Programa Kit Digital, así como la Ley 38/2003, de 17 de noviembre, General de Subvenciones, sus disposiciones de desarrollo; la Ley 39/2015, de 1 de octubre, del Procedimiento Administrativo Común de las Administraciones Públicas, así como la Ley 40/2015, de 1 de octubre, de Régimen Jurídico del Sector Público, y el Real Decreto 203/2021, de 30 de marzo, por el que se aprueba el Reglamento de actuación y funcionamiento del sector público por medios electrónicos; la normativa del Mecanismo de Recuperación, Transformación y Resiliencia, en su defecto, por las restantes normas de Derecho Administrativo y, en último término, por las normas de Derecho Privado, conforme a lo dispuesto en el artículo 5.1 de la citada Ley 38/2003.

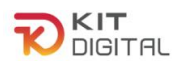

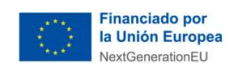

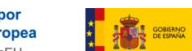

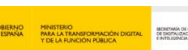

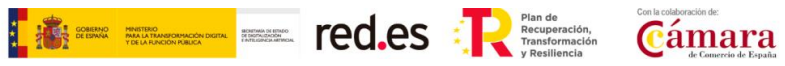

## **ÍNDICE**

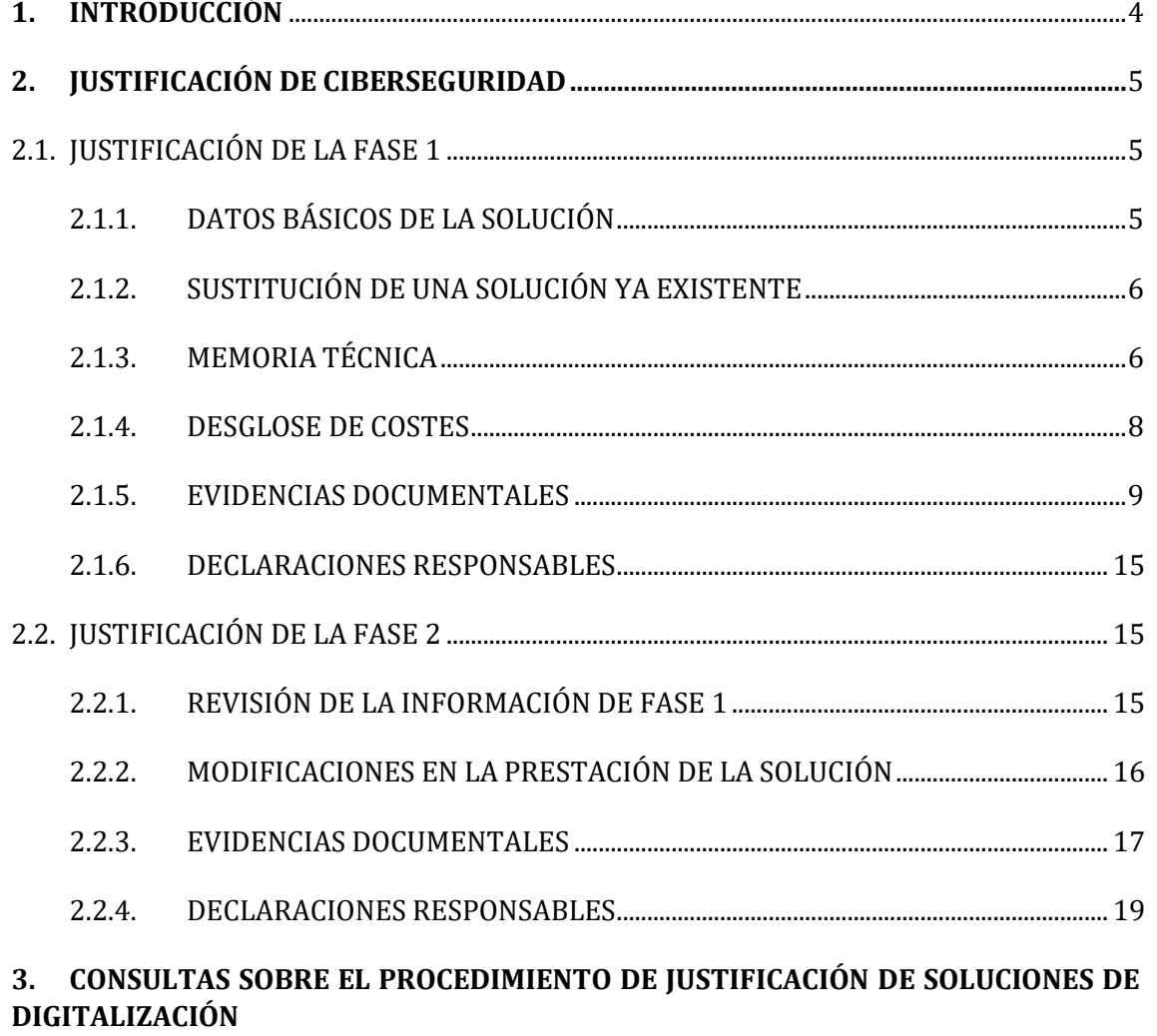

[21](#page-20-0)

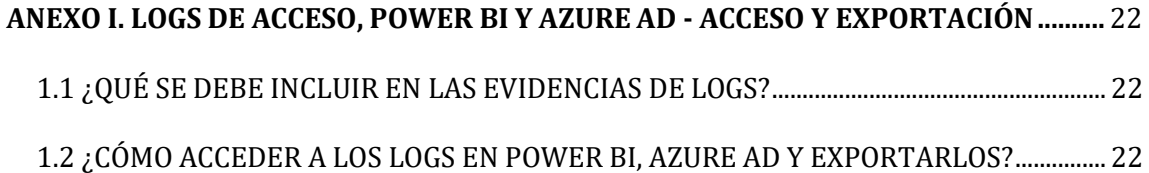

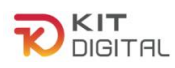

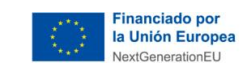

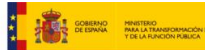

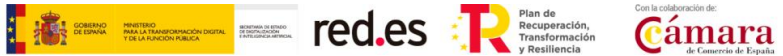

## **1. VERSIÓN DE CAMBIOS**

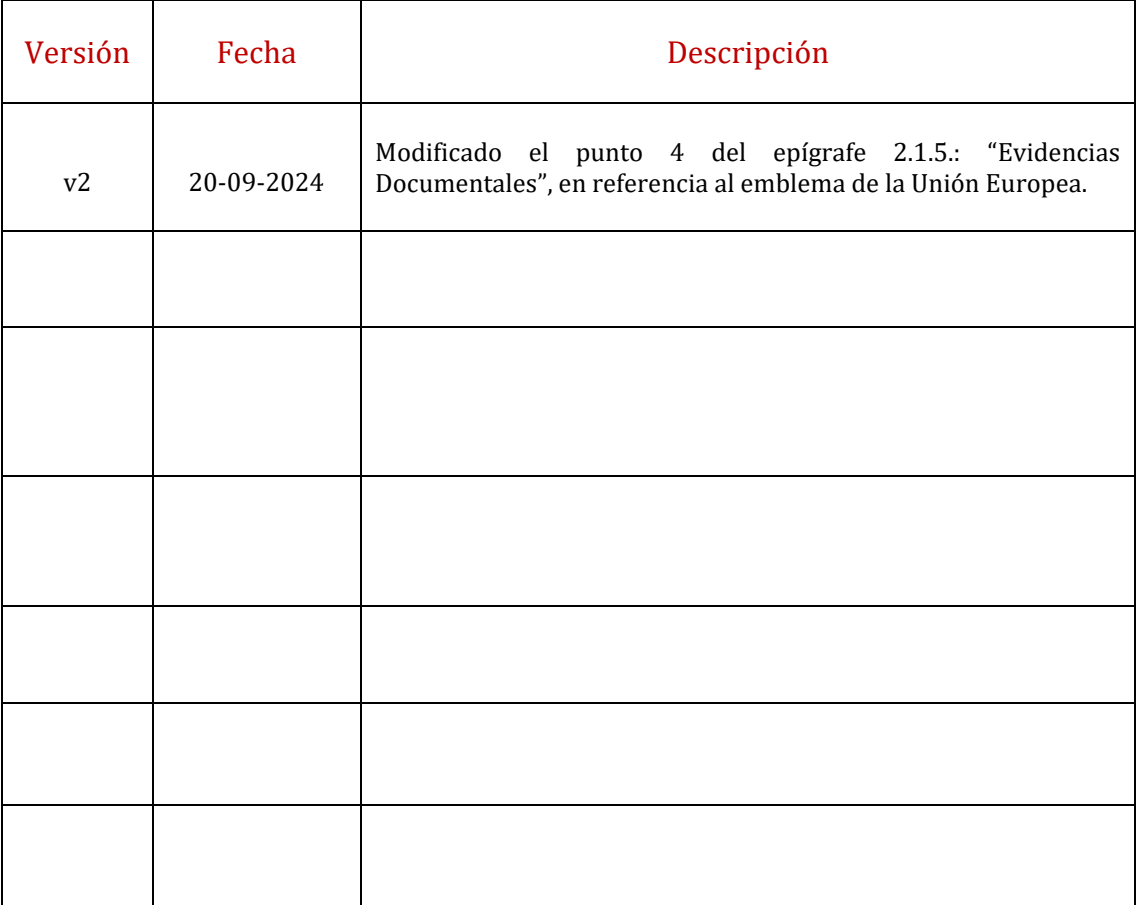

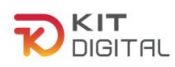

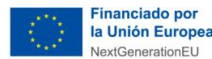

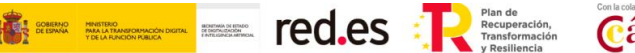

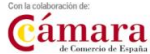

## <span id="page-3-0"></span>**1. INTRODUCCIÓN**

Este documento tiene como objetivo exponer con claridad, de forma práctica y simplificada el procedimiento específico necesario para la justificación, de primera y segunda fase, de la implantación y mantenimiento de la Categoría de Solución **Ciberseguridad** en el marco del programa Kit Digital, regulado en la Orden ETD/1498/2021, de 29 de diciembre, por la que se aprueban las bases reguladoras de la concesión de ayudas para la digitalización de pequeñas empresas, microempresas y personas en situación de autoempleo, en el marco de la Agenda España Digital 2025, el Plan de Digitalización PYMEs 2021-2025 y el Plan de Recuperación, Transformación y Resiliencia de España -Financiado por la Unión Europea-*Next Generation EU* (programa Kit Digital), modificada posteriormente por la Orden ETD/734/2022, de 26 de julio, (en adelante, "Bases Reguladoras") que desarrolla la entidad pública empresarial Red.es, M.P., (en adelante "Red.es").

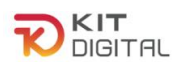

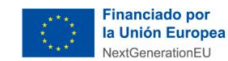

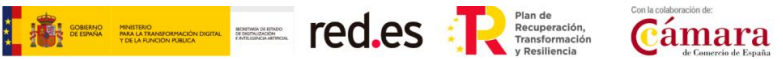

## <span id="page-4-0"></span>**2. JUSTIFICACIÓN DE CIBERSEGURIDAD**

### <span id="page-4-1"></span>2.1. JUSTIFICACIÓN DE LA FASE 1

Una vez iniciada una justificación, según el procedimiento descrito en la Guía [procedimiento general común de justificación ADA'](https://portal.gestion.sedepkd.red.gob.es/portal/espacioAD/guias/justificaciones) se mostrará la primera etapa del formulario de justificación que deberá cumplimentar el Agente Digitalizador Adherido. Se puede observar que el formulario de justificación presenta como estado "**Borrador**":

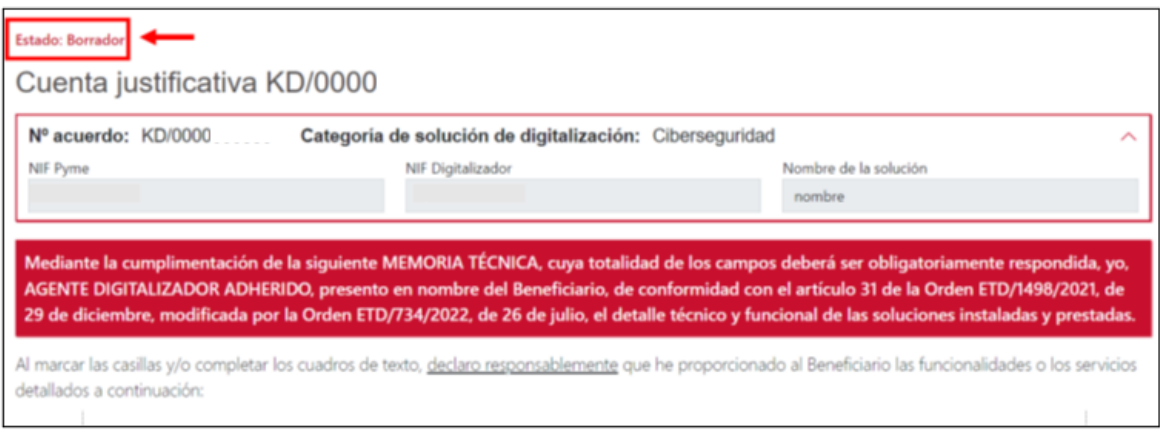

<span id="page-4-2"></span>El formulario de justificación presentará los siguientes apartados.

# 2.1.1. DATOS BÁSICOS DE LA SOLUCIÓN

En este primer bloque, se muestran los datos identificativos NIF pyme, NIF Digitalizador y el nombre de la solución.

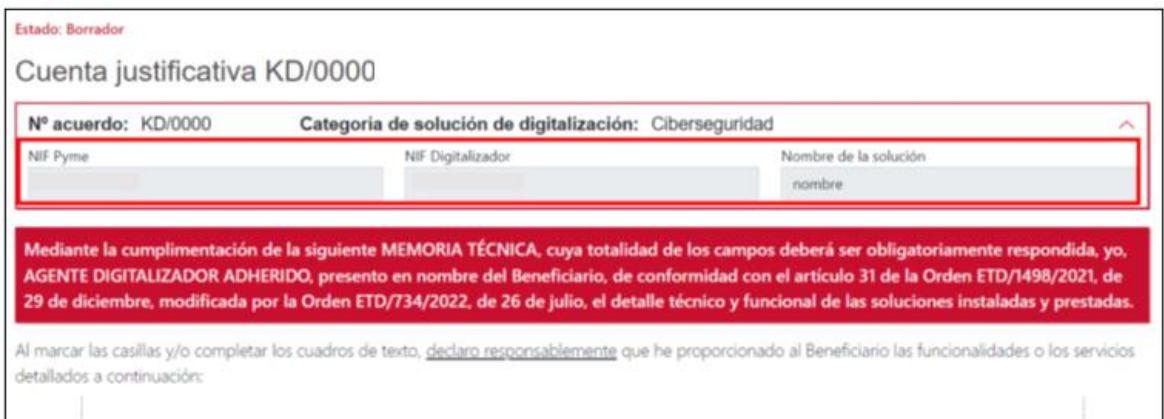

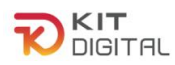

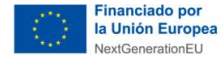

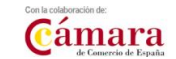

## 2.1.2. SUSTITUCIÓN DE UNA SOLUCIÓN YA EXISTENTE

<span id="page-5-0"></span>En el caso de que la solución implantada consista en la **sustitución** de una ya existente, en el formulario de justificación aparecerá una declaración responsable a tal efecto, que deberá confirmar el Agente Digitalizador Adherido, y un desglose de las funcionalidades que no cumplía anteriormente la herramienta y que tras la implantación de la solución sí cumpliría:

**The Second Second Second Second Second Second Second Second Second Second Second Second Second Second Second Second Second Second Second Second Second Second Second Second Second Second Second Second Second Second Second** 

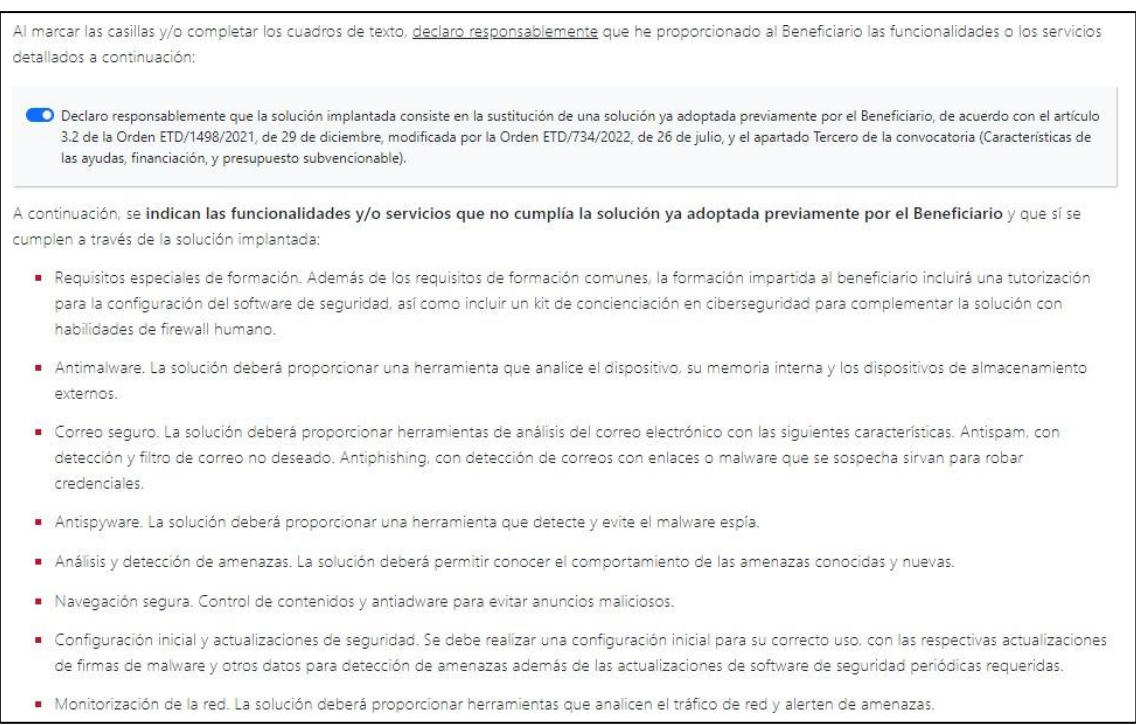

Una vez ésta se haya cumplimentado, el Agente Digitalizador Adherido pulsará en el botón "**Siguiente**" que se encuentra al final de la página para avanzar a la siguiente etapa del formulario. Cabe señalar que el Agente Digitalizador Adherido dispondrá del botón "**Guardar**" durante todo el proceso de cumplimentación del formulario, a través del cual podrá guardar los cambios que hubiera realizado en el mismo y continuar con la cumplimentación desde ese punto en otro momento:

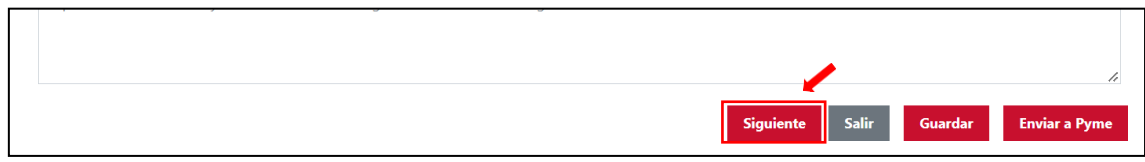

## 2.1.3. MEMORIA TÉCNICA

<span id="page-5-1"></span>El primer bloque del formulario de justificación para la Categoría de Solución de Digitalización de Ciberseguridad se compondrá de los siguientes apartados:

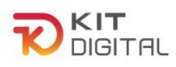

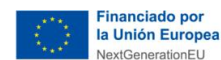

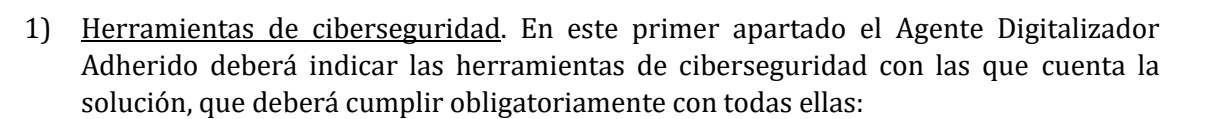

**The Elisabeth Collect of the Collect of Collection** 

Cámara

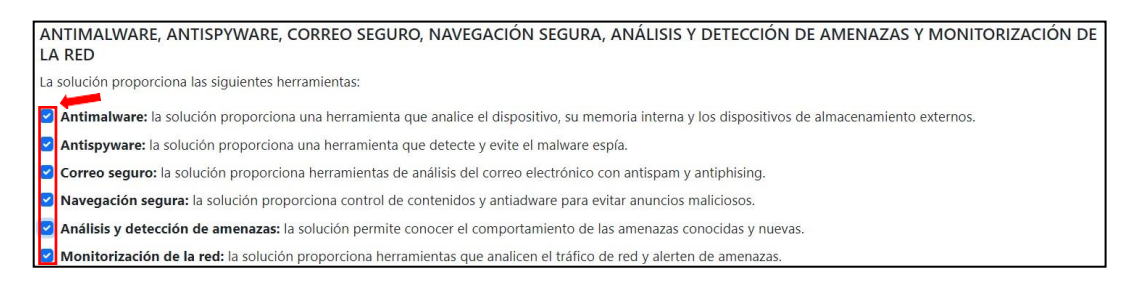

2) Dispositivos suministrados. En este apartado, además de confirmar la declaración responsable acerca de los dispositivos en los que se ha instalado la solución, se deberá indicar en la tabla de la parte inferior el fabricante y la versión de los productos suministrados, especificando en el campo de texto libre las funcionalidades de cada producto:

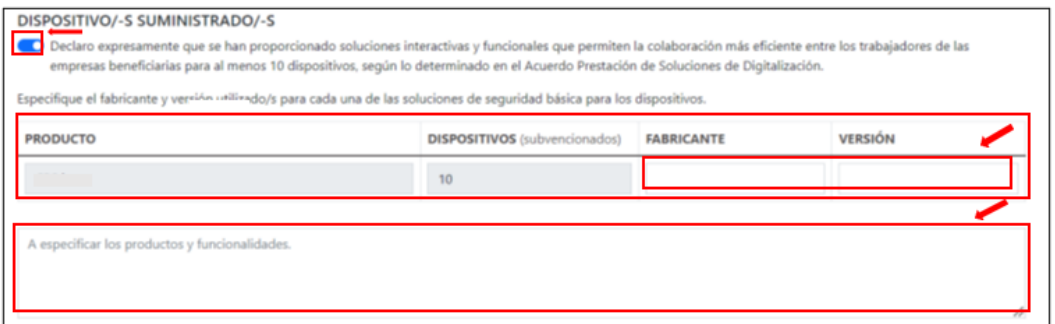

3) Configuración inicial y actualizaciones de seguridad. En este apartado el Agente Digitalizador Adherido deberá exponer la configuración inicial otorgada a la solución en el campo de texto libre que se muestra en primer lugar. Además, deberá confirmar la declaración responsable relativa a la ejecución de actualizaciones de firmas de *malware* y datos para la detección de amenazas:

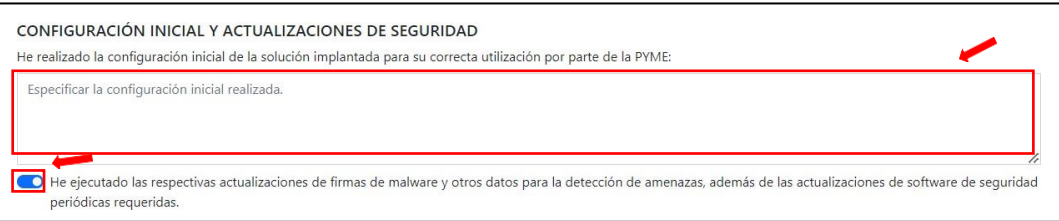

4) Requisitos especiales de formación. En este apartado se deberá confirmar la impartición de una formación al Beneficiario sobre la configuración de la solución y la inclusión de un kit de concienciación en materia de ciberseguridad entre los servicios prestados. Además, se tendrán que detallar en el campo de texto libre de la parte inferior las actividades formativas llevadas a cabo:

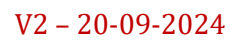

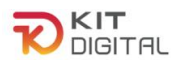

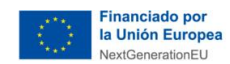

**The Security CO.es** 

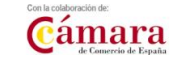

REQUISITOS ESPECIALES DE FORMACIÓN O He proporcionado una tutorización para la configuración del software de seguridad. He incluido un kit de concienciación en ciberseguridad para complementar la solución con habilidades de firewall humano Especificar la tutorización y formación sobre la configuración del software otorgada.

5) Hardware: **No aplica a 1ª Convocatoria C005/22-SI.** Únicamente en caso de ser aplicable, el Agente Digitalizador deberá marcar que para la prestación y uso de la solución resulta imprescindible el suministro de dispositivos. En todo caso, **no será subvencionable el suministro de ordenadores personales, portátiles, ni smartphones**.

HARDWARE: Sólo en el caso que el acuerdo incluya el suministro de dispositivos hardware. Para la prestación y uso de la solución es imprescindible el suministro de dispositivos cuyo coste será imputado a la subvención. IMPORTANTE: Únicamente serán subvencionables como parte de la solución de digitalización, dispositivos hardware específicos si: se requieren expresamente para su uso y si la solución se comercializa con ese hardware. Estos dispositivos hardware no podrán ser utilizados para otros fines distintos que los de prestar esta solución de digitalización. Por tanto, en ningún caso, serán subvencionables ordenadores personales ni portátiles.

Posteriormente, en caso de marcar la opción 'Hardware', se habilitará un desplegable en el que podrá cumplimentar el detalle del producto, marca, modelo y número de serie, pudiendo añadir los que fueran necesarios al pulsar en la opción " + Añadir producto " Finalmente, deberá detallar el motivo por el cuál ha sido necesario el suministro de los dispositivos descritos.

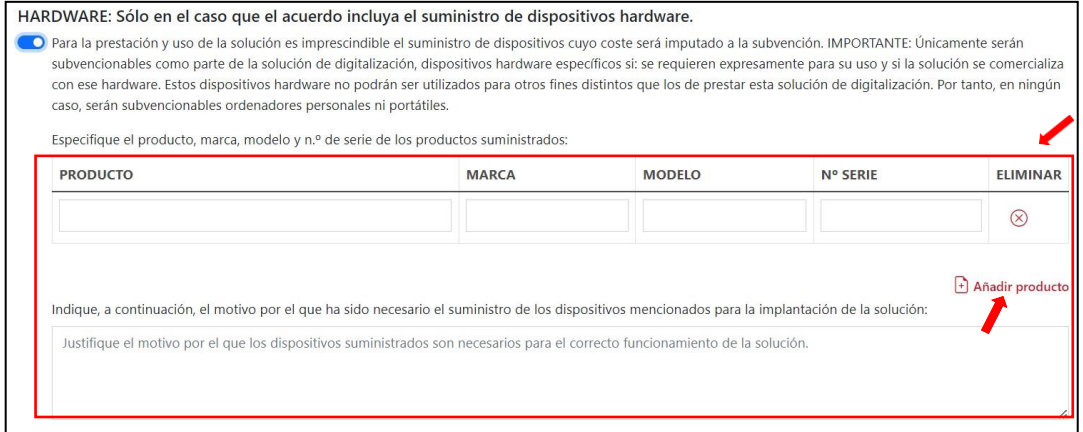

# 2.1.4. DESGLOSE DE COSTES

<span id="page-7-0"></span>En este apartado, presente en la segunda página del formulario, se deberá cumplimentar la tabla que se muestra con los datos de los costes asociados a la implantación de la solución y que, a su vez, se reflejan en la factura emitida, incluyendo, en su caso, aquellos que no fueran subvencionables. **Todos los importes se reflejarán excluyendo impuestos**:

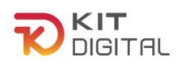

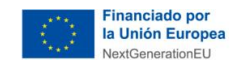

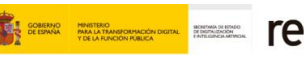

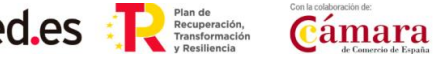

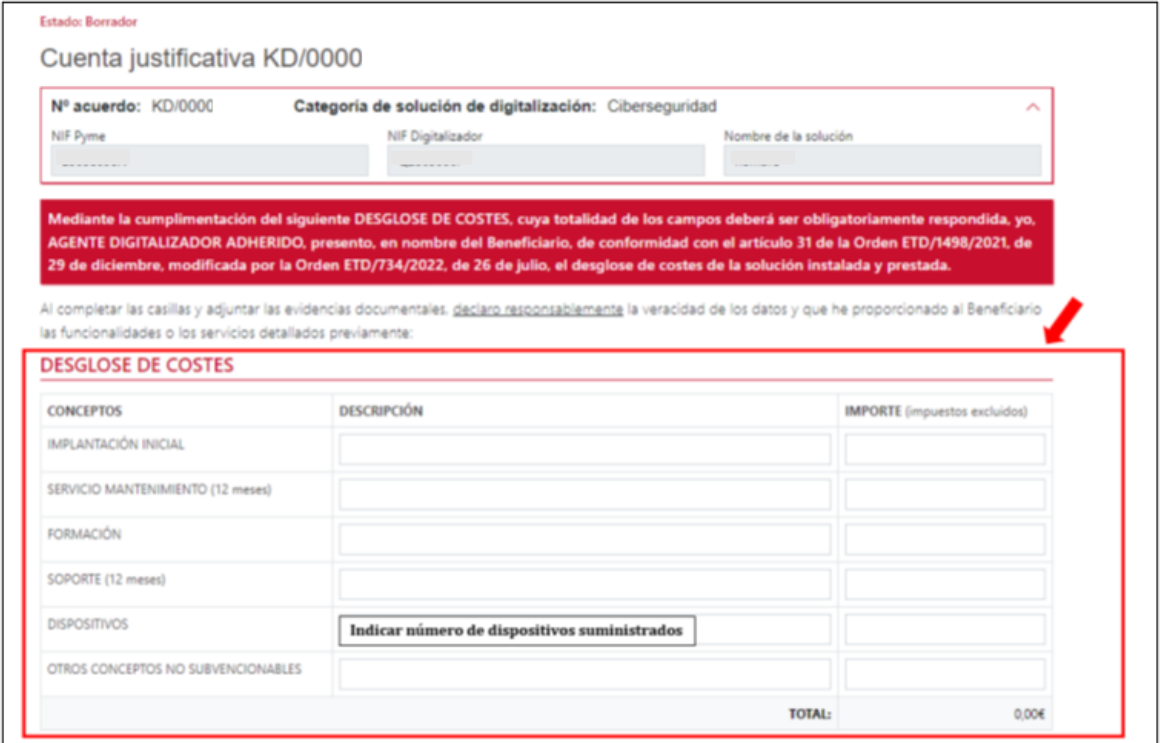

Por otro lado, en caso de haber suministrado dispositivos y haber marcado la opción de "Hardware" en el caso de Convocatorias distintas a la 1ª Convocatoria C005/22-SI, se habilitará un campo específico para incluir la descripción e importe del total de los dispositivos.

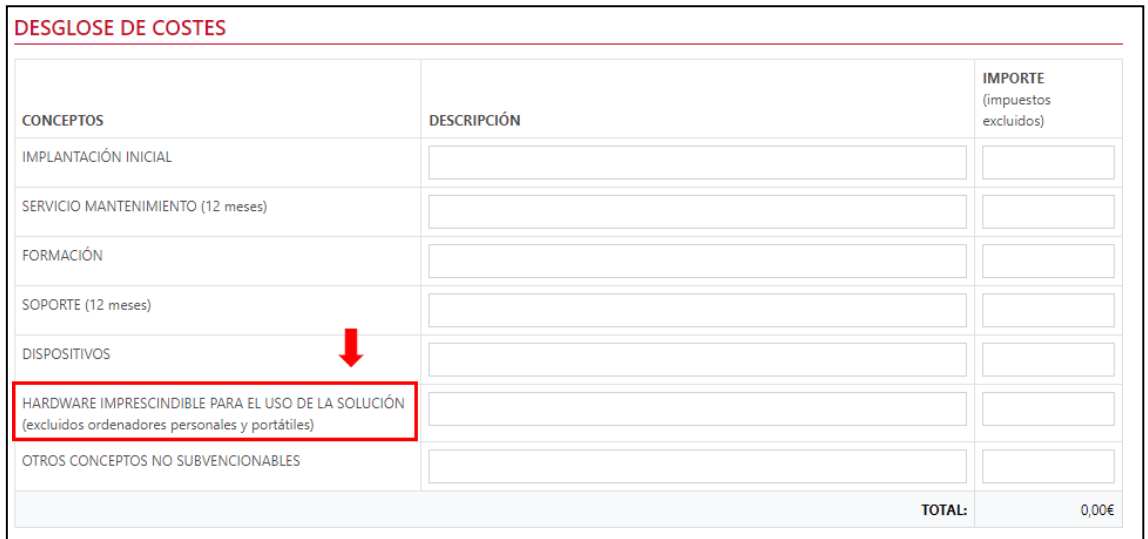

## 2.1.5. EVIDENCIAS DOCUMENTALES

<span id="page-8-0"></span>A continuación, deberá incorporar en el apartado de evidencias documentales, la documentación requerida común y específica de la Categoría de Solución. El Agente Digitalizador Adherido deberá pulsar en el botón "**Seleccionar archivo**", buscar en el

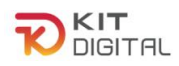

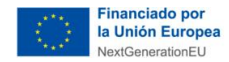

explorador de carpetas el documento que desee subir y, a continuación, pulsar en el botón **b** para incorporar el archivo:

**The Elisage Contract Construction** 

**Cámara** 

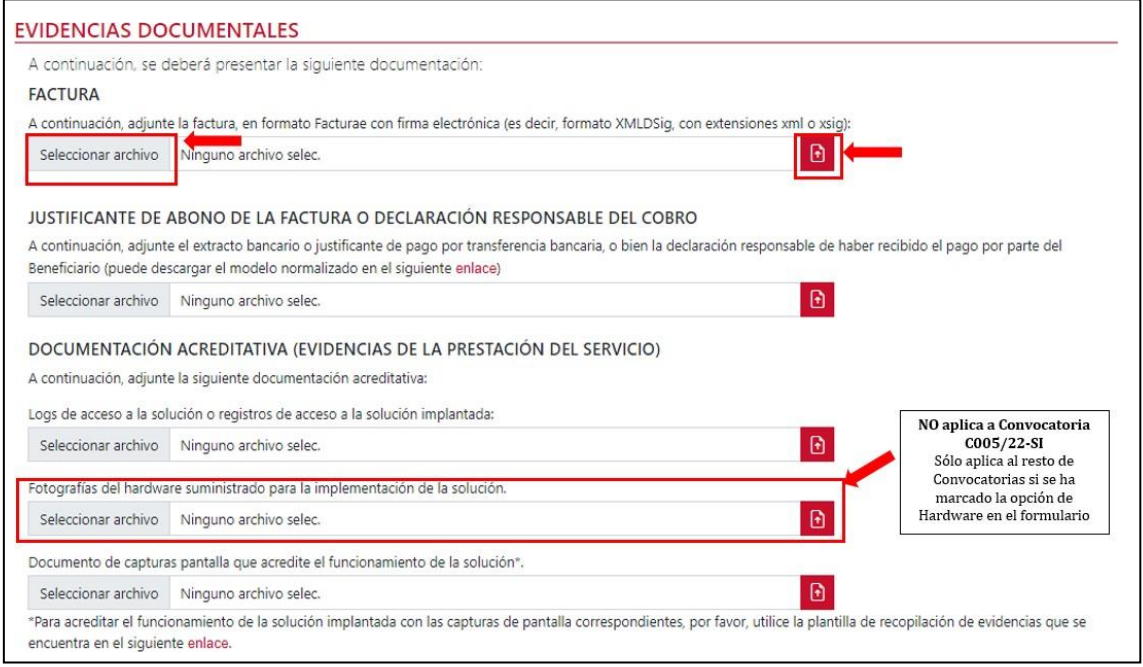

- 1) Factura emitida al Beneficiario por la implantación de la solución, en formato Facturae con firma electrónica (es decir, formato XMLDSig, con extensiones xml o xsig) conforme a los criterios mencionados en la ['Guía procedimiento general común de justificación](https://portal.gestion.sedepkd.red.gob.es/portal/espacioAD/guias/justificaciones)  [ADA´](https://portal.gestion.sedepkd.red.gob.es/portal/espacioAD/guias/justificaciones).
- 2) Justificante de abono o declaración responsable del cobro de la factura: en formato PDF que cumpla con los requisitos indicados en la ['Guía procedimiento general común de](https://portal.gestion.sedepkd.red.gob.es/portal/espacioAD/guias/justificaciones)  [justificación](https://portal.gestion.sedepkd.red.gob.es/portal/espacioAD/guias/justificaciones) [ADA´](https://portal.gestion.sedepkd.red.gob.es/portal/espacioAD/guias/justificaciones).
- 3) Logs de acceso a la solución implantada: deberá aportarse un fichero con los logs de acceso a la solución (ver Anexo I). Se podrá consultar la 'Guía de ejemplo de evidencias' en el el siguiente enlace: [Guía de ejemplos de evidencias "Ciberseguridad"](https://portal.gestion.sedepkd.red.gob.es/portal/common/help/justificaciones/PKD_EJ_EV_Ciberseguridad.pdf)

Las evidencias de logs de acceso deberán contener los siguientes elementos:

- **Fecha del acceso:** deben ser posteriores a la implantación de la solución.
- **Usuario/nombre de usuario/email o cualquier otro elemento vinculado a la PYME**.
- **No** es necesario que aparezca la dirección IP, pero puede incluirse.
- **No** se admiten logs elaborados a mano ni tablas de Word/Excel.

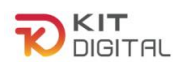

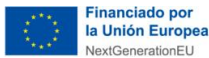

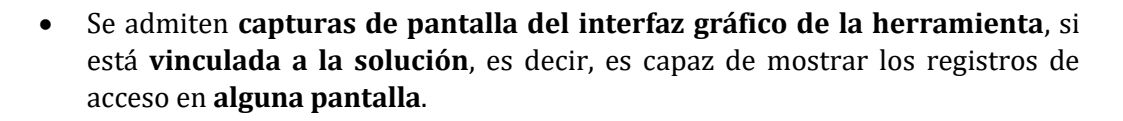

**The Security CO.es** 

Cámara

- Si los logs no se almacenan en un fichero o se pueden visualizar en pantalla directamente desde la herramienta (p.ej. se almacenan en base de datos), se requiere un **escrito del fabricante** del software en el que se describa **el método de extracción de logs que permite su visualización o consulta**.
- 4) Fotografías del hardware suministrado para la prestación de la solución: **No aplica a 1ª Convocatoria C005/22-SI.** En caso de haber marcado la opción de suministro de hardware, en el apartado de DOCUMENTACIÓN ACREDITATIVA (EVIDENCIAS DE LA PRESTACIÓN DEL SERVICIO), se habilitará un apartado en el cual se deberán adjuntar las fotografías correspondientes a los dispositivos mencionados en el formulario.

En el formulario de justificación dentro del apartado dispuesto: "Indique, a continuación, el motivo por el que ha sido necesario el suministro de los dispositivos mencionados para la implantación de la solución", se debe describir una justificación suficiente del motivo del suministro de los dispositivos.

- o Tipo de evidencia: Personalizada (se explica en el siguiente punto).
- $\circ$  Observaciones: Unicamente serán subvencionables como parte de la solución de digitalización, dispositivos hardware específicos si:
	- Se **requieren expresamente para su uso y si la solución se comercializa con ese hardware**.
	- Su suministro es **imprescindible para la prestación de la solución** contratada, sin que puedan ser utilizados para otros fines distintos que los de prestar esta solución.

No se admitirán como gastos subvencionables los ordenadores de sobremesa, los portátiles y smartphones. Dentro de esta gama las tablets sí serán subvencionables. Se ha de tener en cuenta que los dispositivos como la Tablet, deben estar configurados para permitir sólo el uso de la solución implantada.

En las fotografías que se aporten se debe visualizar los siguientes datos:

1. El **producto** señalado en el formulario de justificación,

#### **2.** La **publicidad**

Es **obligatorio** que se muestre en las fotografías la evidencia de la publicidad de la cofinanciación de la ayuda con el uso de una etiqueta adherida. Esta etiqueta debe ir en un lugar visible del producto.

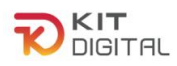

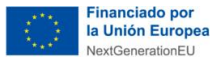

Cámara

Todas las medidas de información y publicidad deberán incluir los elementos siguientes:

**BERRICH STRACK STRACK STRACK STRACK STRACK STRACK STRACK STRACK STRACK STRACK STRACK STRACK STRACK STRACK STRACK STRACK STRACK STRACK STRACK STRACK STRACK STRACK STRACK STRACK STRACK STRACK STRACK STRACK STRACK STRACK STR** 

- *El emblema de la Unión Europea, de conformidad con las normas gráficas establecidas, disponible en el link [https://planderecuperacion.gob.es/identidad-visual.](https://planderecuperacion.gob.es/identidad-visual) Se recomienda que el emblema de la Unión Europea sea, como mínimo, un 30% más grande que el resto de logotipos.*
- *La declaración de financiación adecuada que indique «financiado por la Unión Europea - NextGenerationEU».*
- *El logo del Plan de Recuperación, Transformación y Resiliencia, disponible en el link: [https://planderecuperacion.gob.es/identidad](https://planderecuperacion.gob.es/identidad-visual)[visual](https://planderecuperacion.gob.es/identidad-visual)*

Los dispositivos podrán ser objeto de comprobación material, para verificar que se destinan al uso exclusivo de la solución implantada y que cumplen con los requisitos previamente señalados además de la marca, el modelo y el número de serie del elemento, señalados en el formulario de justificación.

<span id="page-11-0"></span>5) Capturas de pantalla que acrediten el funcionamiento de la solución implantada: Se deberán incorporar uno o varios documentos en formato PDF siguiendo las plantillas de justificación de Acuerdos **(modelo de compilación de evidencias**) de capturas de pantalla establecido para esta categoría de solución, disponible en el siguiente enlace: [Ciberseguridad.](https://view.officeapps.live.com/op/view.aspx?src=https%3A%2F%2Fportal.gestion.sedepkd.red.gob.es%2Fportal%2Fcommon%2Fhelp%2Fjustificaciones%2FPKD_PRC_Ciberseguridad.docx&wdOrigin=BROWSELINK)

Este sentido, el modelo de compilación de evidencias indicará de forma expresa las dos categorías de las capturas de pantalla y cuál se debe aportar para cada requisito:

- Personalizada: en este tipo de captura se requiere que aparezca información identificativa del Beneficiario, por ejemplo, nombre de la empresa, CIF, emails cuyo dominio sea el dominio web del Beneficiario, etc.
- **Genérica:** no es necesario incluir información específica del Beneficiario, pero sí evidenciar que la captura o información de la hoja de producto aportadas, corresponden a la herramienta implantada en el Beneficiario, bien porque se visualiza el nombre de la herramienta y coincide con el indicado en la memoria técnica, o bien porque las capturas de pantalla tienen el mismo interfaz que las "personalizadas" aportadas en este mismo documento.

En concreto, para la categoría de Ciberseguridad, se deberán incluir las siguientes evidencias:

#### **a. Herramientas de la solución:**

o Información que aportar: capturas de pantalla de las opciones de configuración/parametrización de los distintos productos suministrados

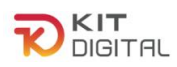

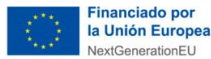

**The Eliment Contact Construction** 

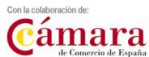

(consola centralizada o en cada instalación individual) que evidencien todas las coberturas exigidas para la solución:

- **Antimalware:** la solución deberá proporcionar una herramienta que analice el dispositivo, su memoria interna y los dispositivos de almacenamiento externos.
- **Antispyware:** la solución deberá proporcionar una herramienta que detecte y evite el malware espía.
- **Correo seguro:** la solución deberá proporcionar herramientas de análisis del correo electrónico con las siguientes características:
	- o Antispam, con detección y filtro de correo no deseado.
	- o Antiphishing, con detección de correos con enlaces o malware que se sospecha sirvan para robar credenciales.
- **Navegación segura:**
	- o Control de contenidos.
	- o Antiadware para evitar anuncios maliciosos.
- **Análisis y detección de amenazas:** la solución deberá permitir conocer el comportamiento de las amenazas conocidas y nuevas.
- **Monitorización de la red:** la solución deberá proporcionar herramientas que analicen el tráfico de red y alerten de amenazas.

#### **Las capturas de pantalla deberán evidenciar todos y cada uno de los elementos de la lista anterior.**

Podrán incluirse capturas de pantalla de la data sheet u hoja del producto en las que figuren estas funcionalidades.

- o Tipo de evidencia esperada: **genérica.**
- o Observaciones: Para aceptar capturas genéricas para este requisito se debe evidenciar que la herramienta de las capturas es la implantada en el Beneficiario.
	- Se puede admitir un documento genérico de características del producto, siempre que:

- Las capturas de los dispositivos y productos suministrados sean correctas y evidencien la implantación en el Beneficiario concreto

- Todas las herramientas concretas que se documenten en el archivo que se aporte como evidencia cubran las herramientas solicitadas para este requisito en las Bases Reguladoras.

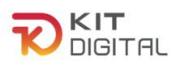

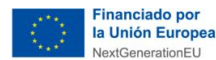

**The Security of the Second Second Second Second Second Second Second Second Second Second Second Second Second Second Second Second Second Second Second Second Second Second Second Second Second Second Second Second Secon** 

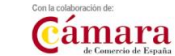

#### **b. Productos suministrados:**

- o Información que aportar: capturas de pantalla que evidencien la instalación de cada uno los productos suministrados en los dispositivos del Beneficiario.
- o Tipo de evidencia esperada: **personalizada**.

#### **c. Dispositivos suministrados**:

- o Información que aportar: capturas de pantalla que evidencien el número de dispositivos suministrados conforme a lo indicado en el formulario de justificación.
- o Tipo de evidencia esperada: **personalizada**
- o Observaciones: Se deben aportar capturas de pantalla que evidencien el número total de dispositivos, según lo indicado en la memoria técnica.

Podrán obtenerse capturas de las consolas de control donde figuren los dispositivos en los que están instaladas las soluciones o de ventanas en las que aparezca el nombre de cada equipo y el producto instalado.

#### **d. Configuración inicial y actualizaciones:**

- o Información que aportar: capturas de pantalla de las opciones de configuración/parametrización adaptadas al cliente que acrediten la configuración inicial otorgada a la solución y las últimas actualizaciones de las firmas de malware y otras bases de datos para la detección de amenazas (consola centralizada o instalación individual).
- o Tipo de evidencia esperada: **personalizada**
- $\circ$  Observaciones: Se deben aportar capturas de pantalla de la configuración específica realizada en el cliente.

#### **e. Formación:**

 $\circ$  Información que aportar: capturas de pantalla del material entregado al Beneficiario en el marco de la tutorización para la configuración del software de seguridad y kit de concienciación en ciberseguridad.

Asimismo, se debe demostrar que la formación ha sido impartida o facilitada a través de cualquiera de las siguientes evidencias:

- Declaración responsable del Beneficiario / Agente Digitalizador
- Correo electrónico con envío de la documentación de la formación

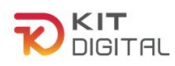

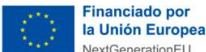

- Evidencias obtenidas a partir de la propia solución implantada al Beneficiario y vinculada al mismo
- Cualquier otra evidencia que demuestre la impartición del curso.

#### Tipo de evidencia esperada: **personalizada**

o Observaciones: Además de los requisitos de formación comunes, la formación impartida al Beneficiario deberá incluir una tutorización para la configuración del software de seguridad, así como incluir un kit de concienciación en ciberseguridad para complementar la solución con habilidades de firewall humano.

#### **Este requisito no aplica para la justificación de la Fase 2.**

#### 2.1.6. DECLARACIONES RESPONSABLES

<span id="page-14-0"></span>Por último, el Agente Digitalizador Adherido deberá confirmar la declaración responsable en materia de moderación de costes que se encuentra en el apartado "**Declaraciones responsables y conformidades expresas"** y pulsar en el botón **"Enviar a Pyme"** para enviar el formulario de justificación al Beneficiario para que éste muestre su conformidad:

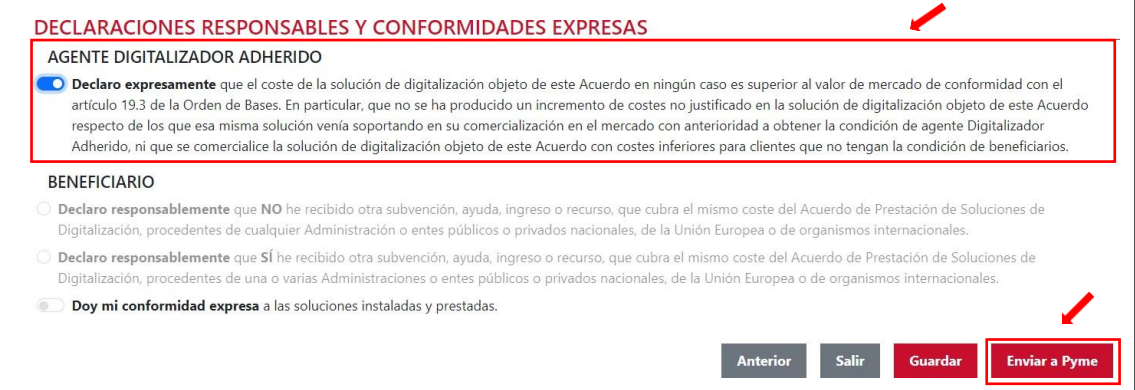

# <span id="page-14-1"></span>2.2. JUSTIFICACIÓN DE LA FASE 2

# 2.2.1. REVISIÓN DE LA INFORMACIÓN DE FASE 1

<span id="page-14-2"></span>En caso de poder iniciar el proceso de justificación de la segunda fase, en las siguientes ventanas se mostrará el **formulario** con las funcionalidades descritas y declaradas responsablemente en la **primera fase** de la prestación de la solución. Este apartado se encuentra en **modo lectura** y no podrá ser objeto de modificación alguna. De esta manera, se podrá revisar lo justificado en esa fase.

Además, se puede observar que el formulario de justificación de la 2ª fase tiene como estado "**Borrador**".

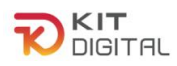

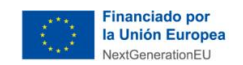

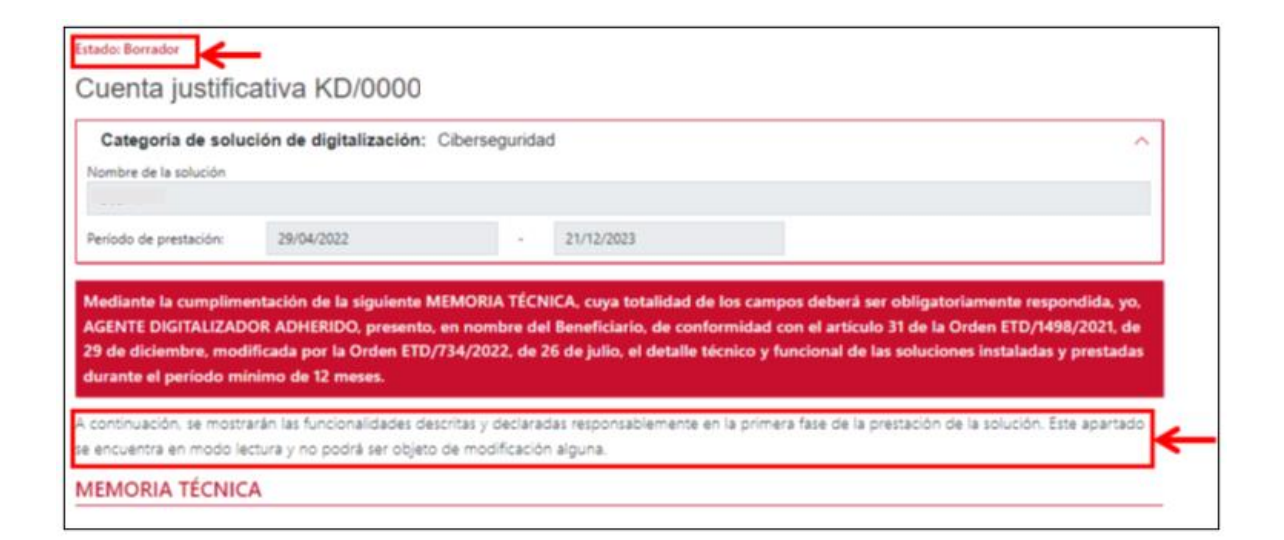

**The Security CO.es** 

Cámara

Una vez revisamos la primera parte del formulario que se cumplimentó en la primera fase de justificación, se pulsa el botón "**Siguiente**" para pasar a la siguiente página:

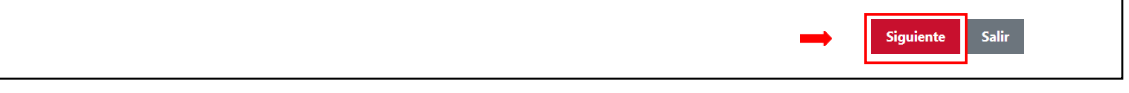

## 2.2.2. MODIFICACIONES EN LA PRESTACIÓN DE LA SOLUCIÓN

<span id="page-15-0"></span>Después de comprobar el resto del formulario de justificación cumplimentado en la  $1<sup>a</sup>$  fase que incluye el desglose de costes, se encuentra el apartado "**Modificaciones en la prestación de la solución**". Esta casilla se deberá marcar si se ha modificado algún aspecto respecto de lo justificado en la  $1^{\frac{3}{2}}$  fase. En caso de no haber realizado ninguna modificación, se dejará la casilla sin marcar y se pasará al siguiente apartado.

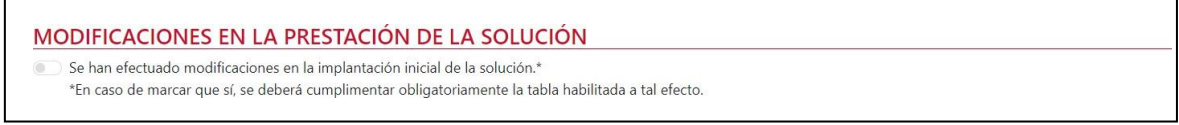

Si por el contrario se ha realizado alguna modificación en la implantación inicial de la solución, al marcar la casilla se habilitará una tabla en la que, se mostrará una serie de funcionalidades con posibilidad de modificación.

En esta tabla se debe indicar una descripción de las modificaciones realizadas según la funcionalidad, junto con una justificación de las razones por las cuales se ha producido esta modificación. **Se deberá introducir información únicamente en la funcionalidad o funcionalidades para las que se hayan realizado modificaciones**. Si para una funcionalidad se ha completado el campo modificaciones, se deberá rellenar también, obligatoriamente, el campo justificación de la modificación

La tabla de modificaciones en la prestación de la Solución de Digitalización de Ciberseguridad se compondrá de las siguientes funcionalidades:

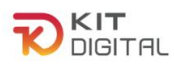

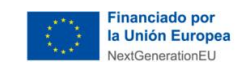

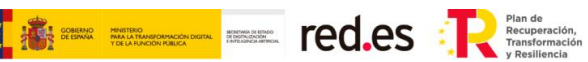

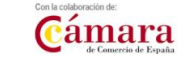

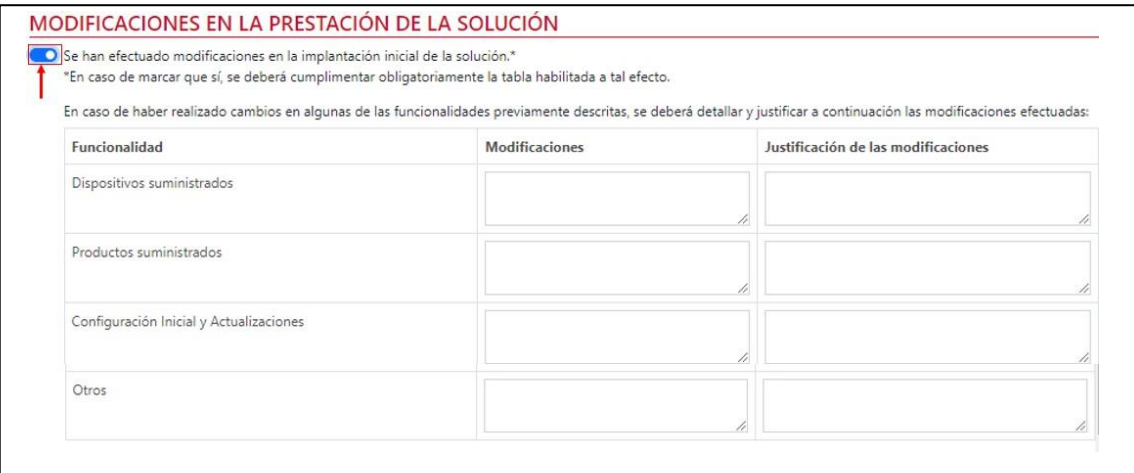

- 1) Dispositivos suministrados: Se debe cumplimentar en caso de que se haya modificado el número de dispositivos suministrados al Beneficiario para acceder a la solución, **únicamente** si el número de dispositivos suministrados en fase 2 es inferior al declarado en la fase 1.
- 1) Productos suministrados: Se debe cumplimentar en caso de que se hayan modificado los productos suministrados al Beneficiario para acceder a la solución.

Se considerará una modificación si:

a) El número de productos es menor al justificado en la 1ª Fase

b) El nombre del producto es distinto al justificado en la 1ª Fase.

- 2) Configuración inicial y Actualizaciones: Se debe cumplimentar en caso de que se haya modificado algún aspecto relacionado con el procedimiento de configuración y/o actualización.
- 2) Otros: Se debe cumplimentar si se ha modificado algún aspecto que no está recogido en las funcionalidades anteriormente expuestas.

#### 2.2.3. EVIDENCIAS DOCUMENTALES

<span id="page-16-0"></span>A continuación, en el apartado de evidencias documentales, se incorporará cada una de las evidencias que se deben aportar, en función de la Categoría de Solución de Digitalización, según se indica más adelante. El Agente Digitalizador Adherido deberá pulsar en el botón "**Seleccionar archivo**", buscar en el explorador de carpetas el documento que desee subir y, a continuación, pulsar en el botón  $\theta$  para incorporar el archivo:

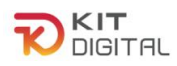

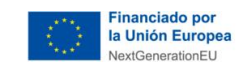

**The Eliment Contract Construction** 

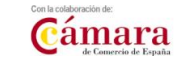

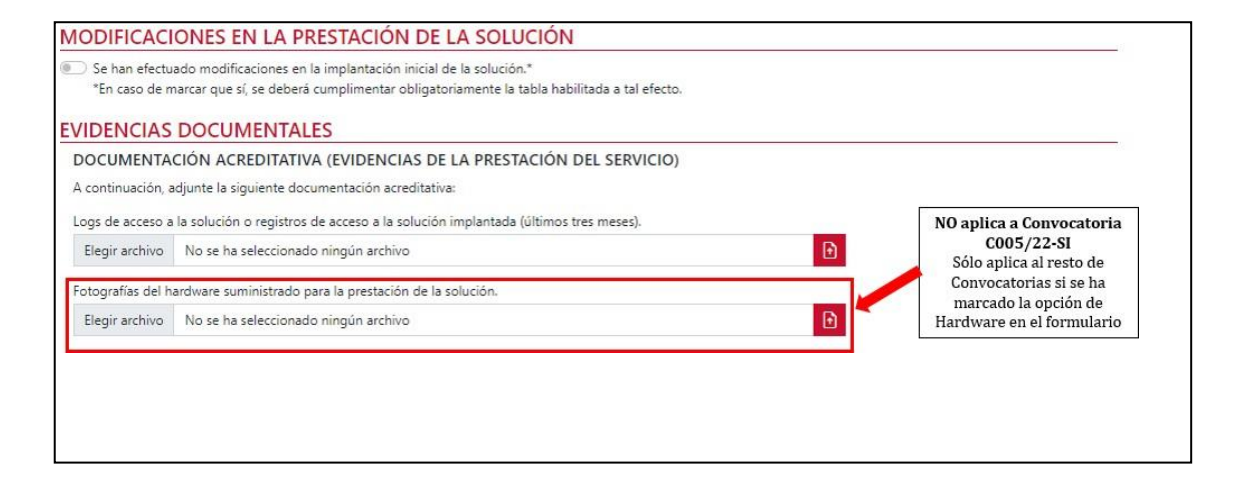

1) Logs de acceso o registros de acceso a la solución implantada: deberá aportarse un fichero con los logs de acceso a la solución (ver Anexo I). Se podrá consultar la 'Guía de ejemplo de evidencias'en el metal establecia en siguiente enlace: Cuía de [ejemplos de evidencias "Ciberseguridad"](https://portal.gestion.sedepkd.red.gob.es/portal/common/help/justificaciones/PKD_EJ_EV_Ciberseguridad.pdf)

Las evidencias de logs de acceso deberán contener los siguientes elementos:

- **Fecha del acceso:** deben ser posteriores a la implantación de la solución.
- **Usuario/nombre de usuario/email o cualquier otro elemento vinculado a la PYME**.
- **No** es necesario que aparezca la dirección IP, pero puede incluirse.
- **No** se admiten logs elaborados a mano ni tablas de Word/Excel.
- Se admiten **capturas de pantalla del interfaz gráfico de la herramienta**, si está **vinculada a la solución**, es decir, es capaz de mostrar los registros de acceso en **alguna pantalla**.
- Si los logs no se almacenan en un fichero o se pueden visualizar en pantalla directamente desde la herramienta (p.ej. se almacenan en base de datos), se requiere un **escrito del fabricante** del software en el que se describa **el método de extracción de logs que permite su visualización o consulta**.

Se dará por válida la evidencia que muestre un mínimo de actividad en los últimos meses (podrá ser una o más conexiones), ya sea anterior a la finalización del periodo de prestación o anterior a la fecha en la que realizan la justificación de Fase 2.

2) Fotografías del hardware suministrado para la prestación de la solución: **No aplica a 1ª Convocatoria C005/22-SI.** En caso de haber marcado la opción de suministro de hardware, en el apartado de DOCUMENTACIÓN ACREDITATIVA (EVIDENCIAS

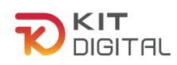

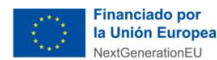

Cámara

DE LA PRESTACIÓN DEL SERVICIO), se habilitará un apartado en el cual se deberán adjuntar las fotografías correspondientes a los dispositivos mencionados en el formulario.

**BERRICH STRACK STRACK STRACK STRACK STRACK STRACK STRACK STRACK STRACK STRACK STRACK STRACK STRACK STRACK STRACK STRACK STRACK STRACK STRACK STRACK STRACK STRACK STRACK STRACK STRACK STRACK STRACK STRACK STRACK STRACK STR** 

La explicación de cómo aportar esta evidencia se encuentra detallada en el apartado [2.1.5](#page-8-0) EVIDENCIAS [DOCUMENTALES,](#page-8-0) subapartado 4) Fotografías del hardware suministrado para la prestación de la solución, del presente documento.

**3)** Documento de capturas de pantalla que acrediten el mantenimiento de la solución implantada: **este documento sólo es necesario aportarlo en caso de haber realizado modificaciones en la solución.**

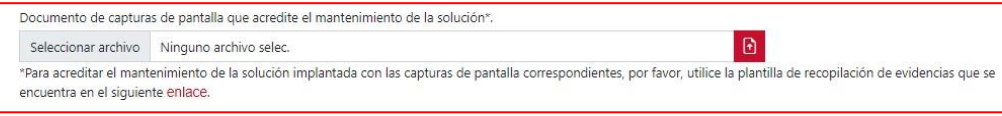

**Si no se han realizado modificaciones** respecto de las funcionalidades de fase I, **no será necesario incorporar el documento de recolección de evidencias con capturas de pantalla de las funcionalidades de la Categoría de Solución de Digitalización**. Sin embargo, si se ha realizado alguna modificación se deberá incorporar a la justificación el documento de recolección de evidencias, con todos los apartados evidenciados, se hayan realizado modificaciones o no. A través de las capturas de pantalla se podrán comprobar los requisitos funcionales:

- En caso de modificación, que ésta es adecuada a lo requerido en las Bases Reguladoras y en la convocatoria de ayudas.
- En caso de no modificación, que se mantiene la funcionalidad exactamente igual que en la primera fase durante los doce meses de prestación del servicio.

Para ello, se deberán incorporar uno o varios documentos en formato PDF siguiendo las plantillas de justificación de Acuerdos **(modelo de compilación de evidencias**) de capturas de pantalla establecido para esta categoría de solución, disponible en el siguiente enlace: [Ciberseguridad.](https://view.officeapps.live.com/op/view.aspx?src=https%3A%2F%2Fportal.gestion.sedepkd.red.gob.es%2Fportal%2Fcommon%2Fhelp%2Fjustificaciones%2FPKD_PRC_Ciberseguridad.docx&wdOrigin=BROWSELINK)

La explicación de cada evidencia se encuentra detallada en el apartado [2.1.5](#page-8-0) [EVIDENCIAS DOCUMENTALES, s](#page-8-0)ubapartado [5\) Capturas de pantalla que acrediten](#page-11-0) el [funcionamiento de](#page-11-0) la solución implantada del presente documento.

## 2.2.4. DECLARACIONES RESPONSABLES

<span id="page-18-0"></span>Por último, el Agente Digitalizador Adherido deberá confirmar las declaraciones responsables relativas a la prestación de servicios de soporte a incidencias, formación acerca del uso y gestión de la Solución al Beneficiario, de haber mantenido la prestación de la solución a lo largo del periodo de doce (12) meses, así como de que ninguna modificación suponga incumplimiento de las Bases Reguladoras, en caso de que aplique, que se

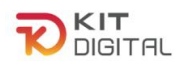

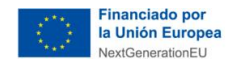

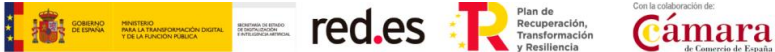

encuentran en el apartado "**Declaraciones responsables y conformidades expresas"** y pulsar en el botón **"Enviar a Pyme"** para que el Beneficiario muestre su conformidad:

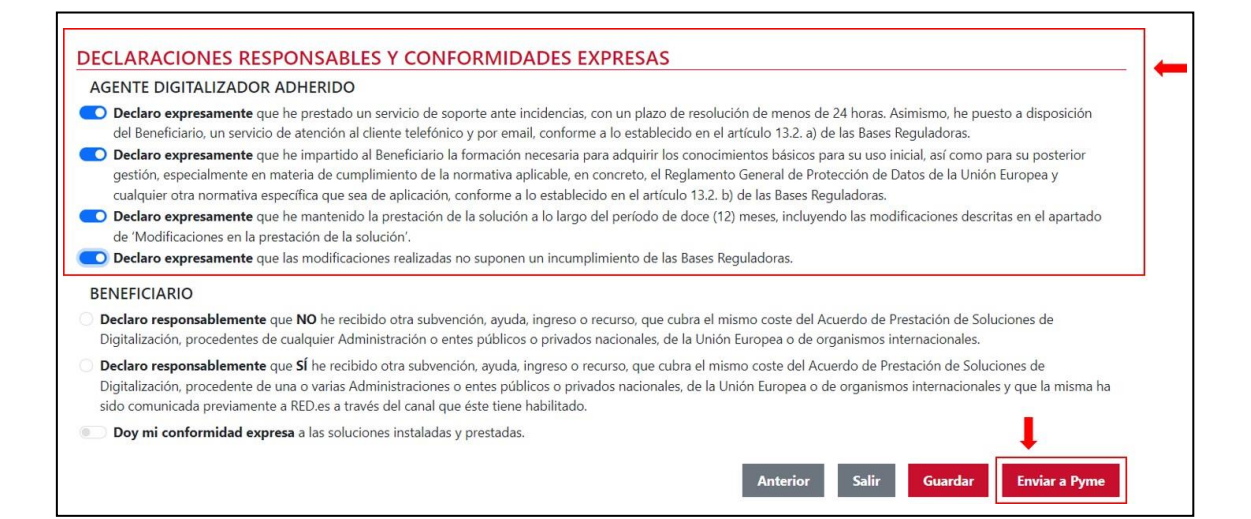

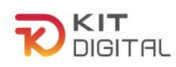

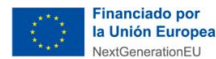

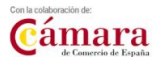

# <span id="page-20-0"></span>**3. CONSULTAS SOBRE EL PROCEDIMIENTO DE JUSTIFICACIÓN DE SOLUCIONES DE DIGITALIZACIÓN**

**The Eliment Collect of the Collect Securities** 

En este apartado se expone el canal por el cual se solventarán las **dudas técnicas** o **incidencias de tipo informático** sobre el procedimiento de justificación de implantación y mantenimiento de Soluciones de Digitalización, que será exclusivamente para Agentes Digitalizadores Adheridos.

La Plataforma de Tramitación del Kit Digital pone a disposición enlaces y datos de contacto en la pantalla principal [\(Kit Digital \(red.gob.es\)\)](https://portal.gestion.sedepkd.red.gob.es/portal/espacioAD) a través del cual el usuario podrá acceder a:

- La Guías del Usuario habilitadas hasta el momento,
- El documento de Preguntas Frecuentes (FAQ)
- Los datos de contacto del Centro de Atención al Agente Digitalizador, que son los siguientes:
	- o Teléfono: 900 906 677
	- o Email: [infodigitalizador@acelerapyme.gob.es](mailto:infodigitalizador@acelerapyme.gob.es)
	- o Horario: de lunes a viernes de 9:00 a 18:00h

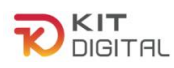

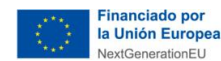

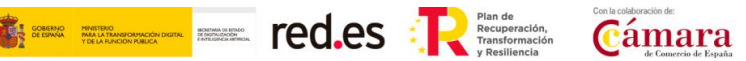

## <span id="page-21-0"></span>**ANEXO I. LOGS DE ACCESO, POWER BI Y AZURE AD - ACCESO Y EXPORTACIÓN**

## <span id="page-21-1"></span>1.1 ¿QUÉ SE DEBE INCLUIR EN LAS EVIDENCIAS DE LOGS?

La evidencia debe incluir los siguientes elementos:

- **Fecha del acceso**: deben ser posteriores a la implantación de la solución.
- **Usuario/nombre de usuario/email o cualquier otro elemento vinculado a la PYME.**
- **No** es necesario que aparezca la dirección **IP**, pero puede incluirse.
- **No** se admiten logs elaborados **a mano** ni tablas de Word/Excel.
- Se admiten **capturas de pantalla del interfaz gráfico de la herramienta**, si está vinculada a la Solución, es decir, es capaz de demostrar los registros de acceso en algún apartado.
- Si los logs no se almacenan en un fichero o se pueden visualizar en pantalla directamente desde la herramienta (p.ej. se almacenan en base de datos), se requiere un **escrito del fabricante del software** en el que se describa el **método de extracción de logs** que permite su visualización o consulta.

#### <span id="page-21-2"></span>1.2 ¿CÓMO ACCEDER A LOS LOGS EN POWER BI, AZURE AD Y EXPORTARLOS?

A continuación, se exponen los pasos que se deben seguir para visualizar los logs de acceso en Power BI y Azure AD:

- **A)** Pasos que se deben seguir para ver los logs en **AZURE AD:**
	- 1) Iniciar sesión en el Centro de administración de **Azure AD**, después entrar en "**Azure Active Directory**".

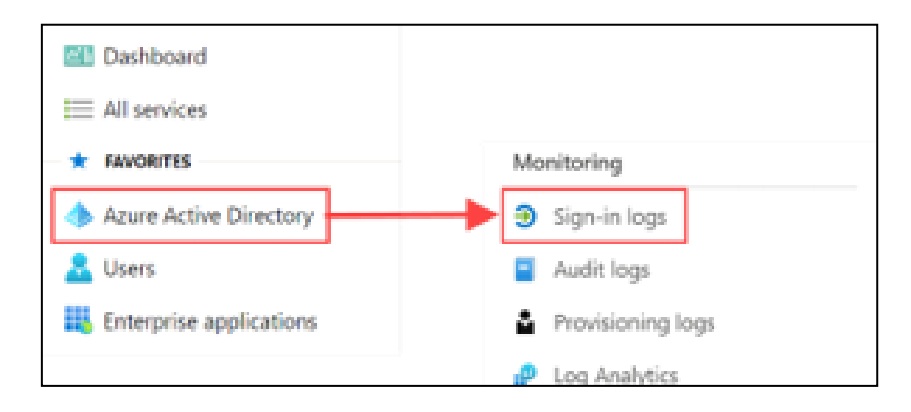

2) Después dirigirse a **Supervisión** ("Monitoring") > Registro de inicios de sesión

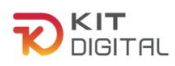

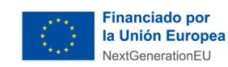

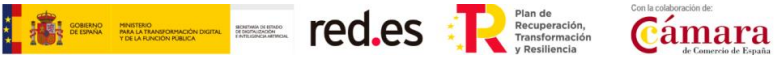

("Sing-in logs").

- B) Pasos que debe seguir para ver los logs en **Power BI**:
	- 3) Seleccionar **Agregar filtro** > y seleccione la **Aplicación** como campo para filtrar > Aplicar

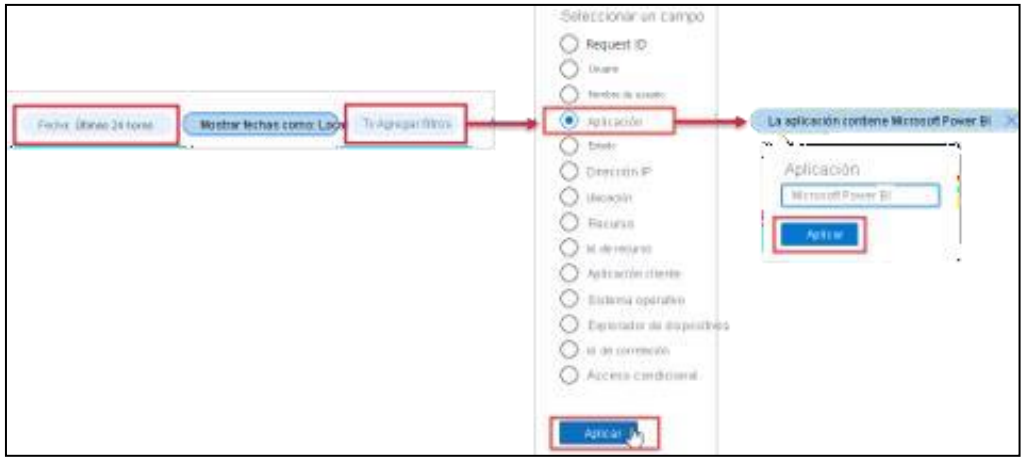

- 4) Desde la barra de comandos del informe **Registros de inicio de sesión**, seleccione **Descargar** y luego una de las opciones siguientes:
	- Descargar **JSON** para descargar un archivo JSON con los datos filtrados actualmente.
	- Descargar **CSV** para descargar un archivo CSV con los datos filtrados actualmente.
- 5) Decida qué tipo de inicios de sesión quiere exportar y luego seleccione **Descarga.**

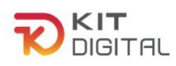

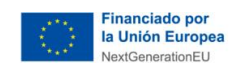

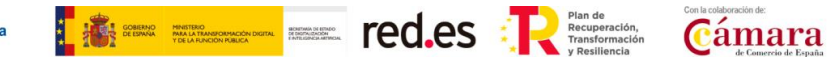

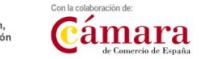

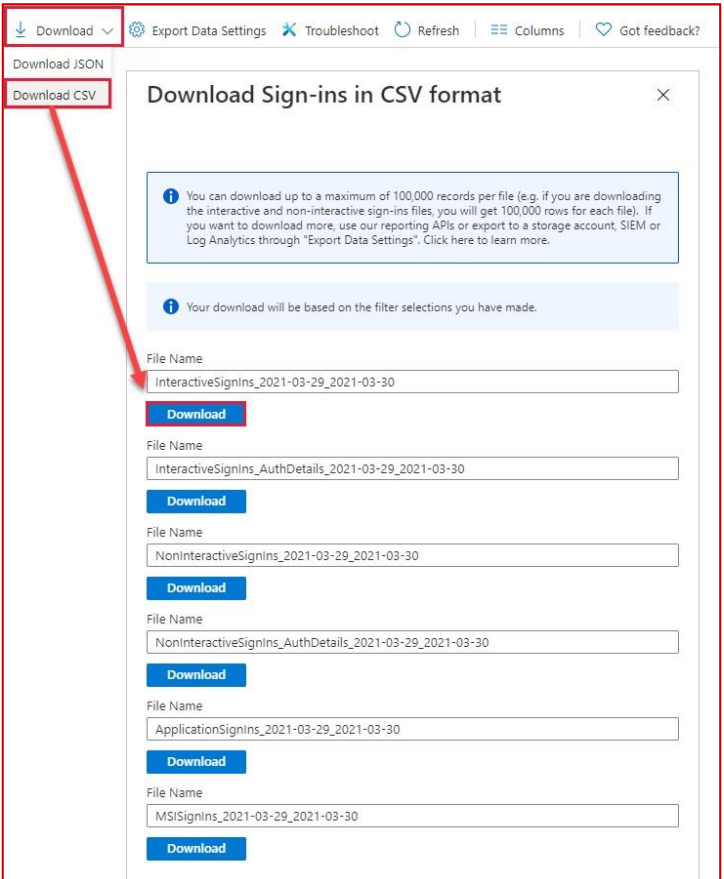

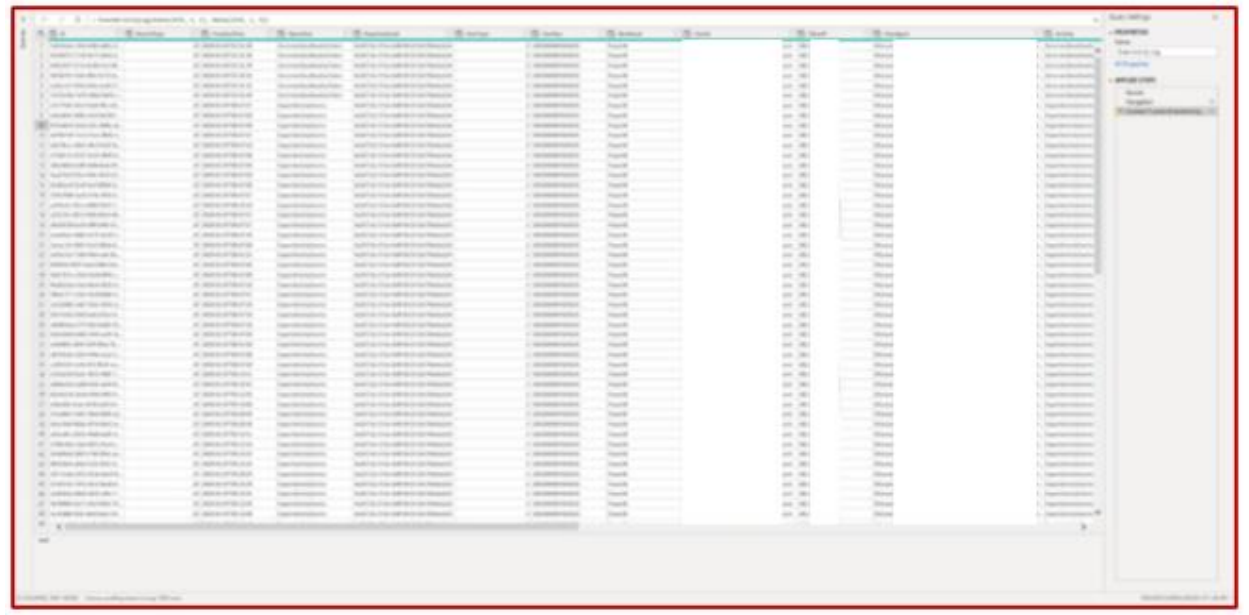

C) Registros de métricas de uso:

Otro tipo de informe que se puede descargar de Power BI y es válido es el informe de métricas de uso.

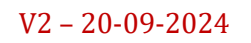

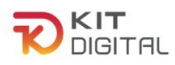

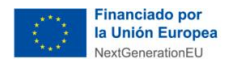

1) Desde el área de trabajo que contiene el panel/informe o desde dentro del propio informe, seleccione "**Mas opciones (…)**" para el informe y elija "**Ver informe de métricas de uso"**.

**Expires EXECUTE CO.CS** 

Cámara

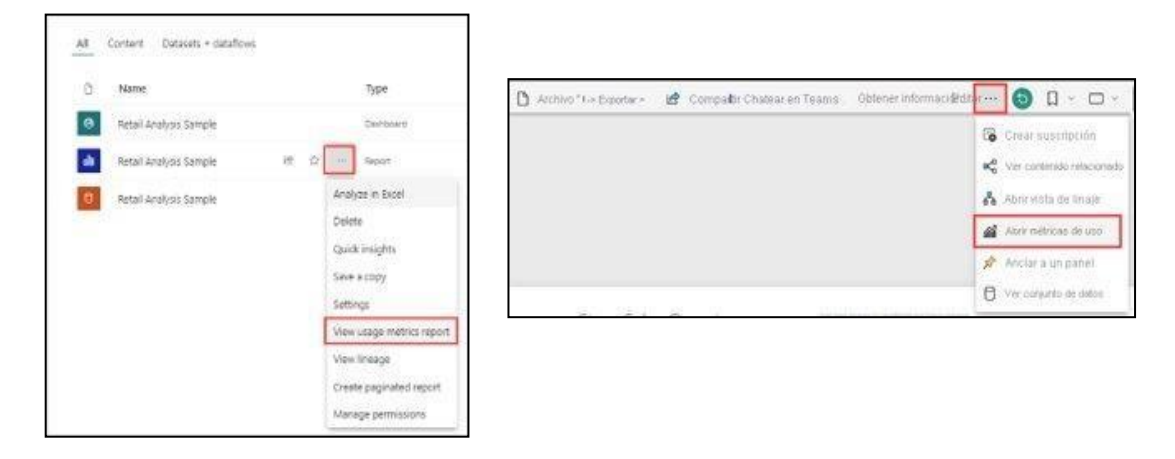

**2)** La primera vez que se haga, Power BI creara el informe de métricas de uso y le informara cuando esté listo, cuando termine de crearlo, seleccione "**Ver métricas de uso".**

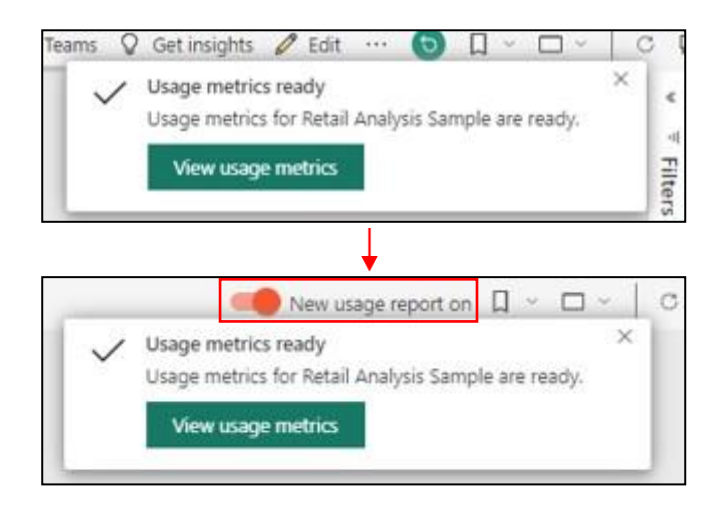

3) Para obtener un informe de métricas de uso mejorado, en la esquina superior derecha, se debe seleccionar el botón de alternancia de "**Nuevo informe de uso**" a "**Activado**".

En la siguiente imagen se muestra una gráfica de vistas por día y vistas por usuario que sería válida, en la esquina inferior derecha debe aparecer el nombre de la empresa:

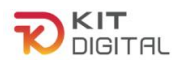

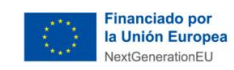

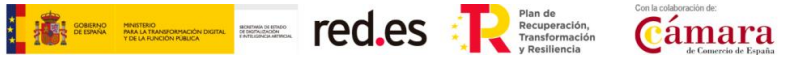

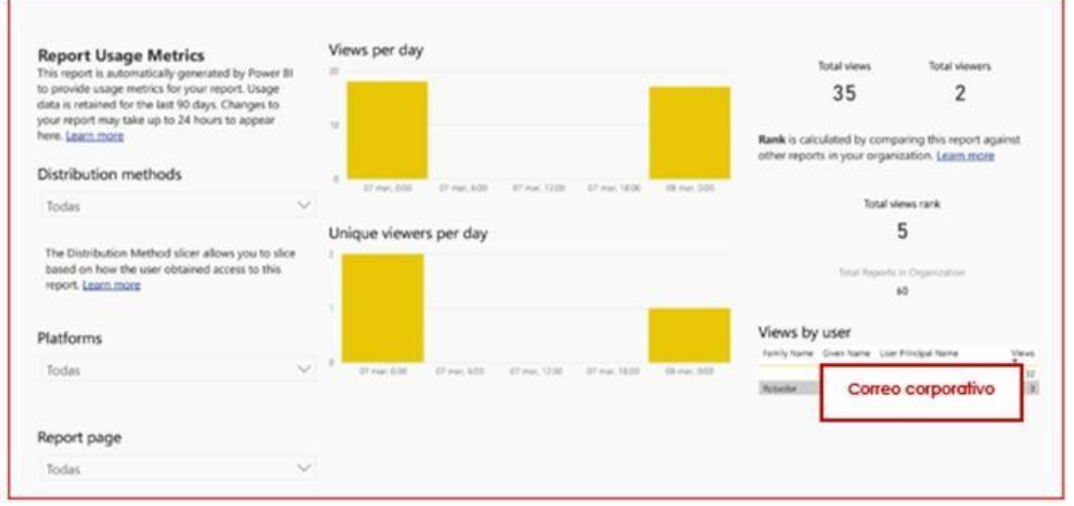

Otra vista de métricas que sería válida, en la que se ven los accesos y usuarios por día:

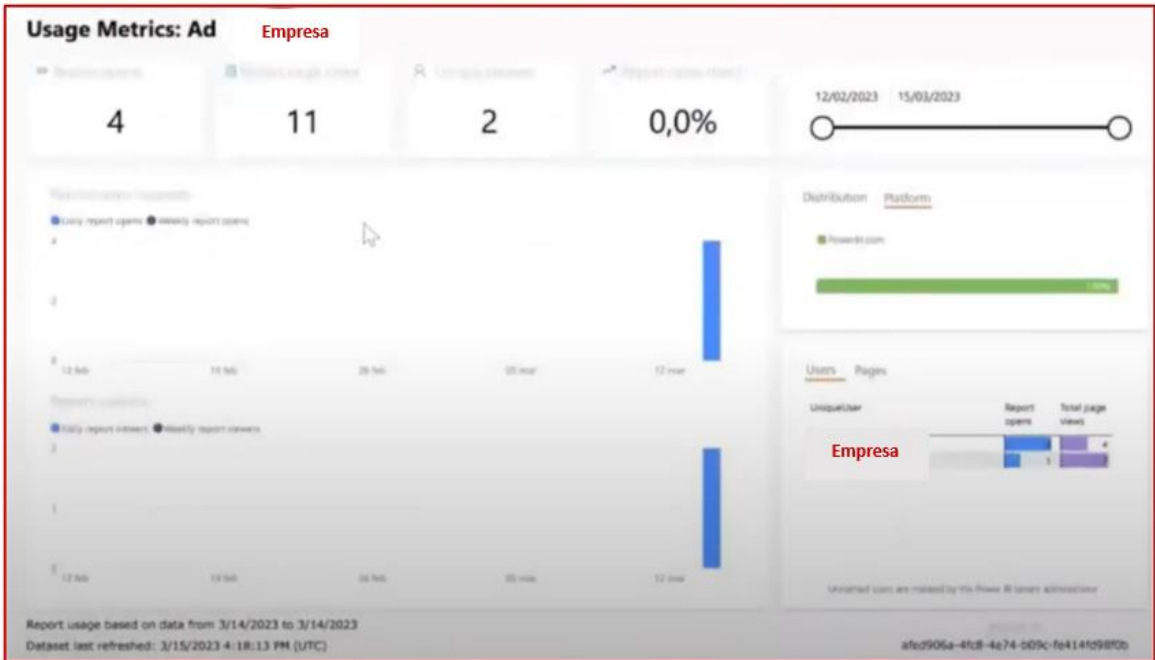